## **ADEConnect Quick Guide: How to Access Applications**

There are two ways to access your ADEConnect applications.

1- By clicking View Applications under the Applications box

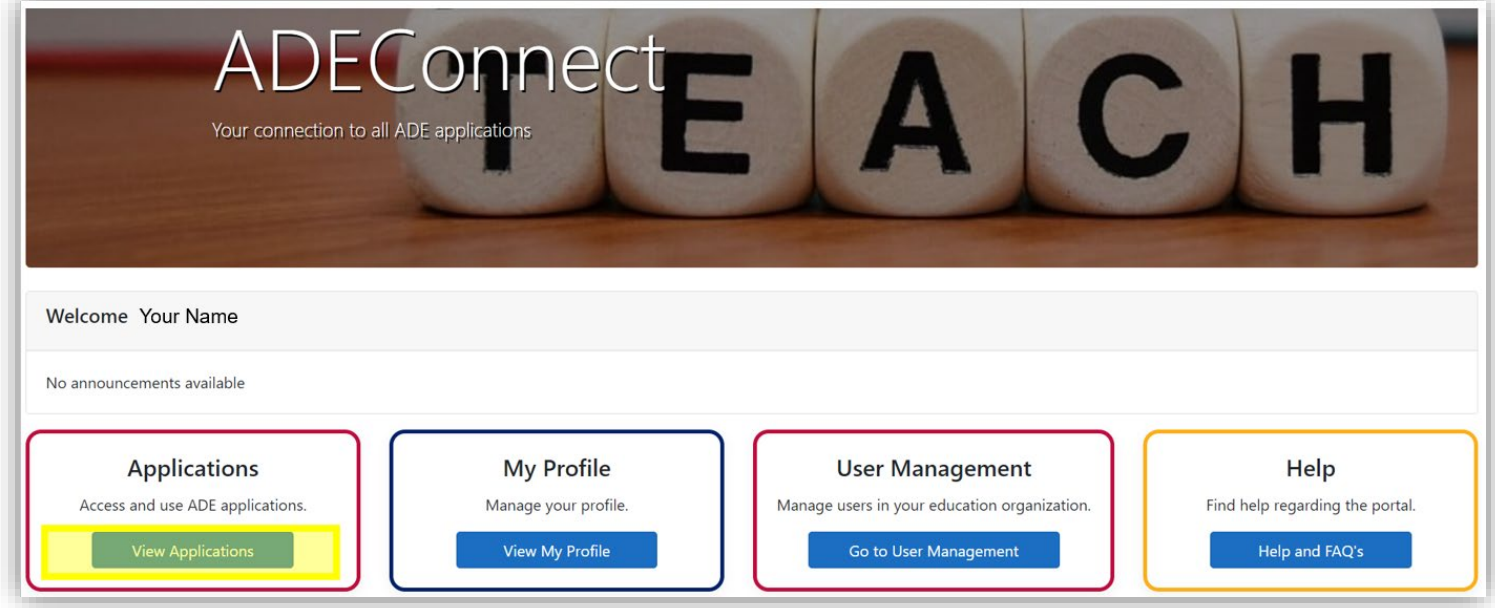

2- By clicking Applications in the top menu **bar**.

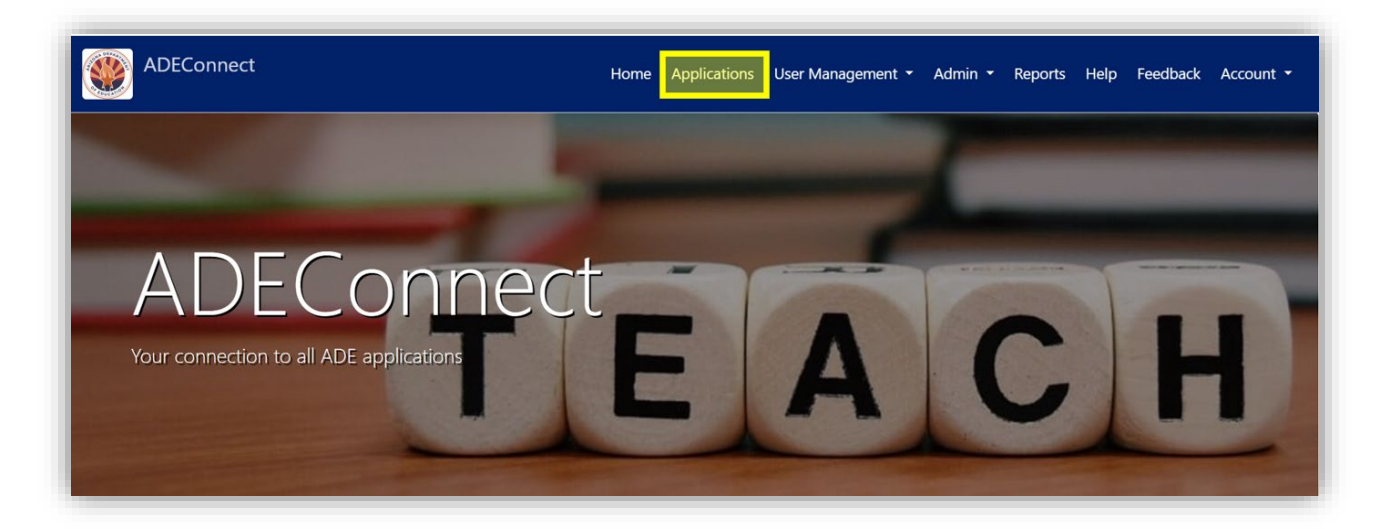

 All applications that you have access to are grouped within the Education Organizations you have been assigned to.

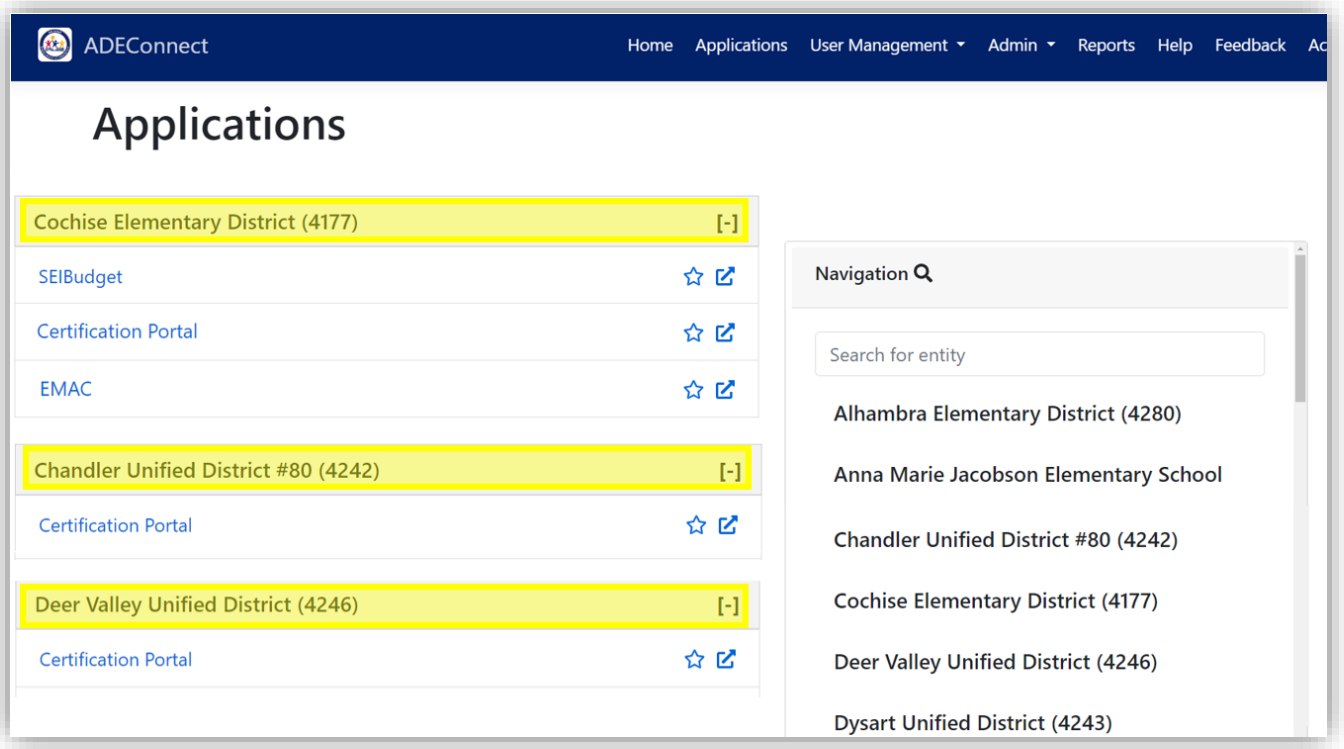

\* To go to an application's home page, click the application name.

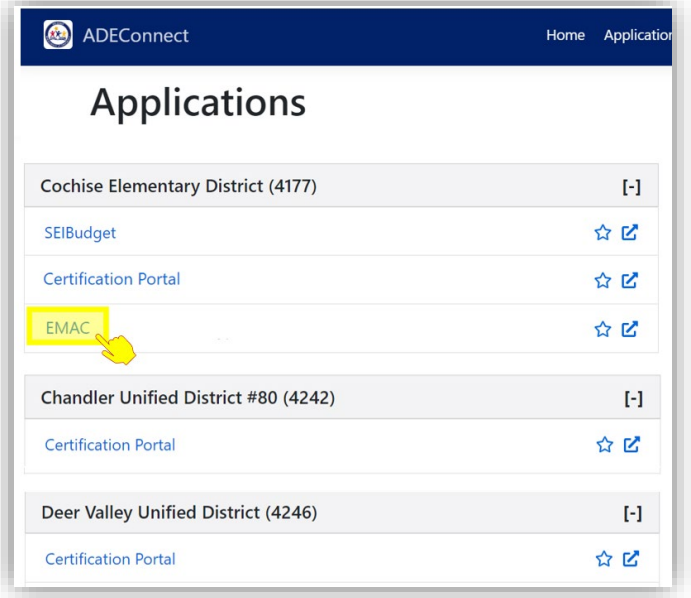

To open the application and a new window or tab, click the new window icon.

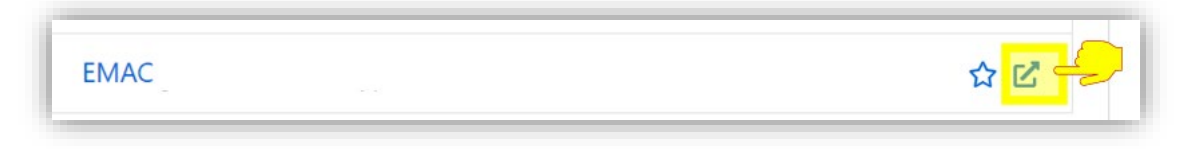

 If there are several Education Organizations assigned to you, use the quick navigation pane to enter and search for the organization's name.

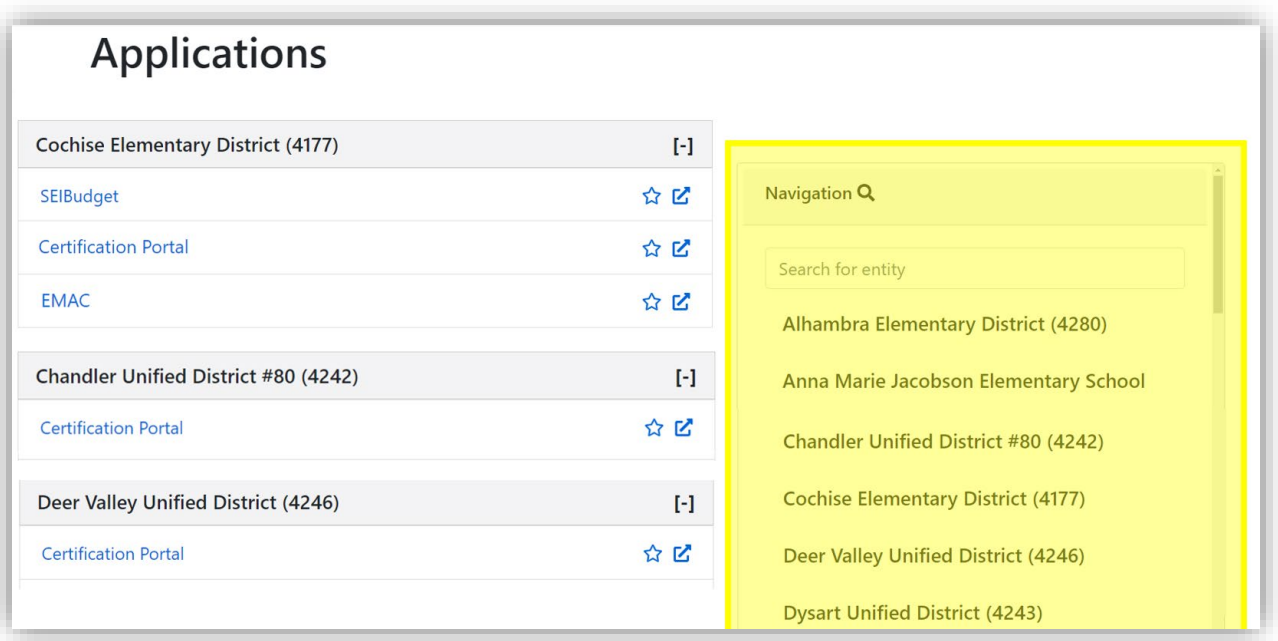

If there's an application that you use often, click the star icon.

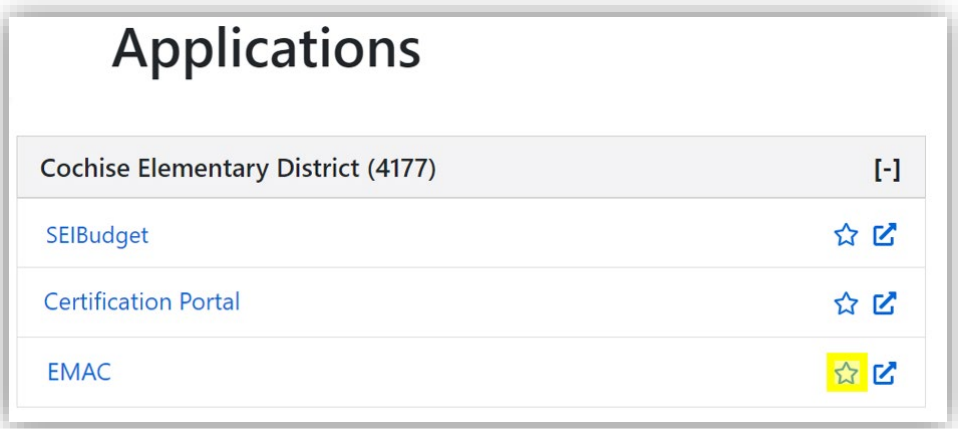

o This displays the application at the top of the list for that Education Organization

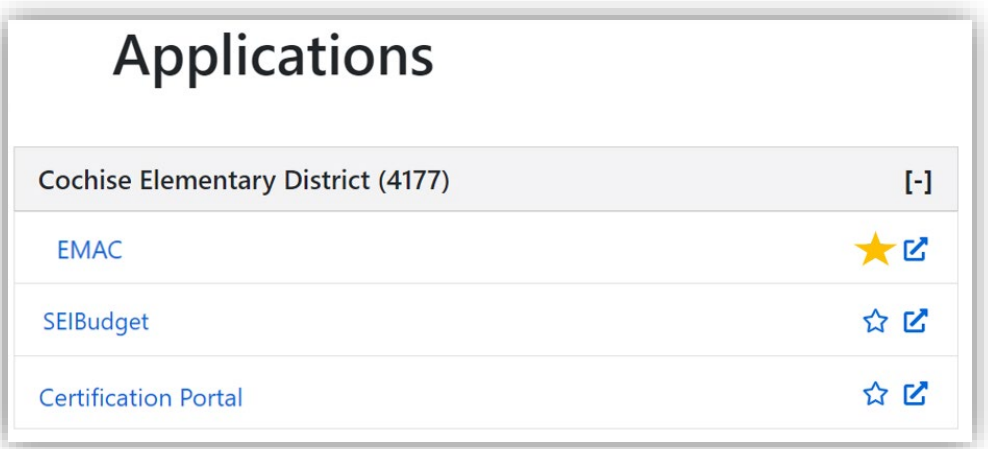